#### **Crear la Mesa Virtual**

En l'eina de licitació electrònica **Sobre Digital 2.0** es crea una mesa virtual per a la presentació i l'obertura d'ofertes de manera electrònica.

**e-LICITA** 

Administració Oberta

#### **Crear la reunió telemàtica**

## **Publicitar l'acte**

En el **Tauler d'anuncis** de la seu electrònica es publica un anunci informant de la retransmissió de l'acte pel canal de **Youtube** de l'Ajuntament

### **Convidar les empreses licitadores**

En el tauler d'avisos de la **Plataforma de Contractació del Sector Públic e**s publica l'enllaç de la reunió

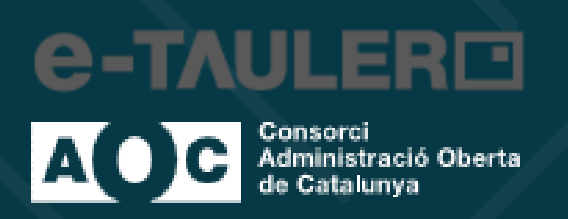

En l'eina col·laborativa **Microsoft Teams** es crea una reunió convidant tots els membres de la mesa per fer el seguiment telemàtic de l'acte. .

T<sup>1</sup> Microsoft Teams

telemàtica. La plataforma enviarà un correu electrònic informant de l'avís a totes les empreses licitadores.

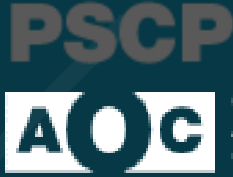

Plataforma de Serveis<br>de Contractació Pública

Consorci<br>Administració Oberta<br>de Catalunya

# **Mesa Virtual Telemàtica**

**4 3**

En la data i hora fixades els membres de la mesa es reuneixen telemàticament per **Microsoft Teams** i consulten l'estat d'obertura i els documents de les ofertes presentades en l'eina **Sobre Digital** des dels seus ordinadors

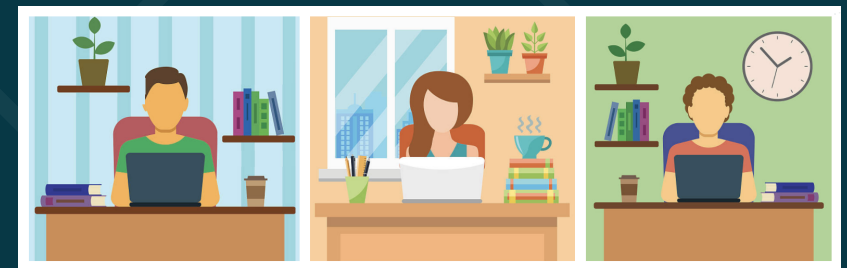

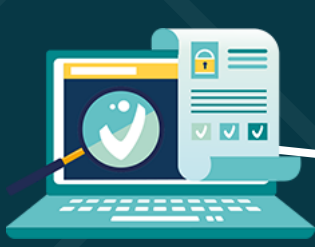

Les empreses licitadores es connecten a la reunió sense necessitat de tenir Microsoft Teams instal·lat, utilitzant l'enllaç publicat, i segueixen en directe la pantalla de l'ordinador de la secretària de la mesa i les seves explicacions.

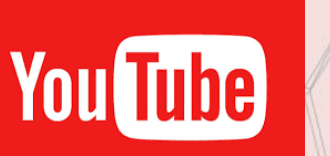

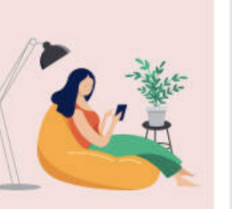

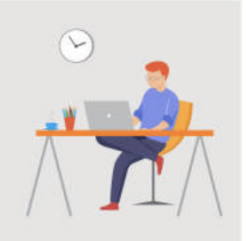

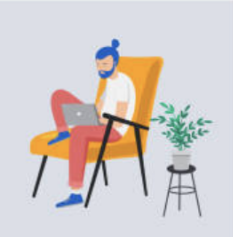

**5**

Mitjançant els **serveis digitals del Consorci Administració Oberta de Catalunya (AOC),** l'eina col·laborativa **Microsoft Teams** i la plataforma d'streaming **Youtube,** a l'Ajuntament de Palausolità i Plegamans hem començat a celebrar les meses de contractació de caràcter públic de forma telemàtica.

 $\left( \sqrt{2}\right)$ 

La secretària de la mesa comparteix la pantalla del seu ordinador en **Microsoft Teams,** a l'hora que explica les diferents accions que es realitzen en l'eina **Sobre Digital**: llista d'empreses presentades, aplicació de claus, obertura de sobres, etc.

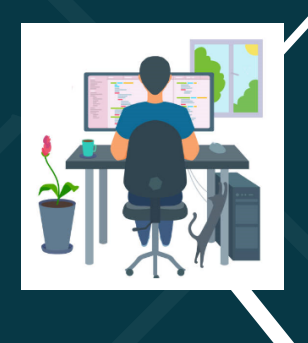

Un Tècnic presta suport a la mesa virtual telemàtica i la retransmet en streaming per **Youtube**.

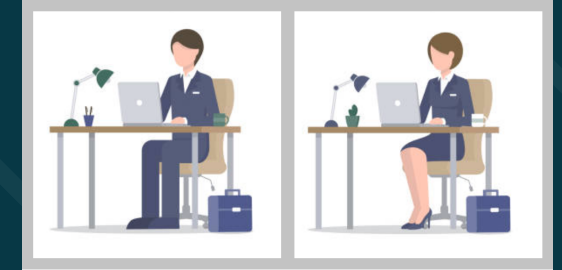

Tothom qui ho vulgui pot seguir en directe l'acte públic d'obertura, des de qualsevol lloc i utilitzant qualsevol dispositiu, a través del **canal de Youtube de l'Ajuntament.**

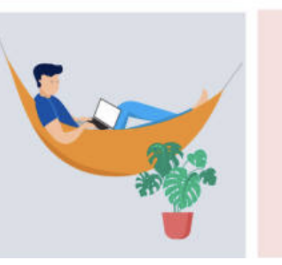

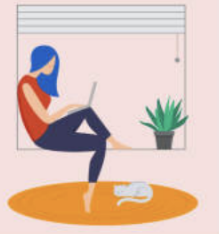

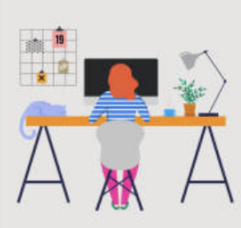

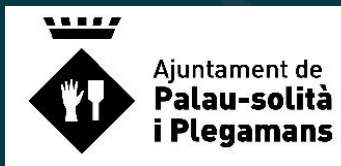

Servei d'Informàtica i Telecomunicacions

Made with

infogram